## **ISI WEB OF KNOWLEDGESM**

# Inspec® Quick Reference Card

Produced by the Institution of Engineering and Technology (IET), *Inspec*® is the leading English-language database providing access to the world's scientific and technical literature in physics, electrical engineering, electronics, communications, control engineering, computers and computing, and information technology. With Inspec, you can uncover research information in specialized areas such as materials science, oceanography, nuclear engineering, geophysics, biomedical engineering, and biophysics. Updated weekly, Inspec includes over 10.8 million records dating from 1898 to the present, with approximately 400,000 records added each year. The database includes over 4000 scientific and technical journals, 2200 conference proceedings, as well as selected books, reports and dissertations. Sign in | My EndNote Web | My ResearcherID | My Citation Alerts | My Journal List

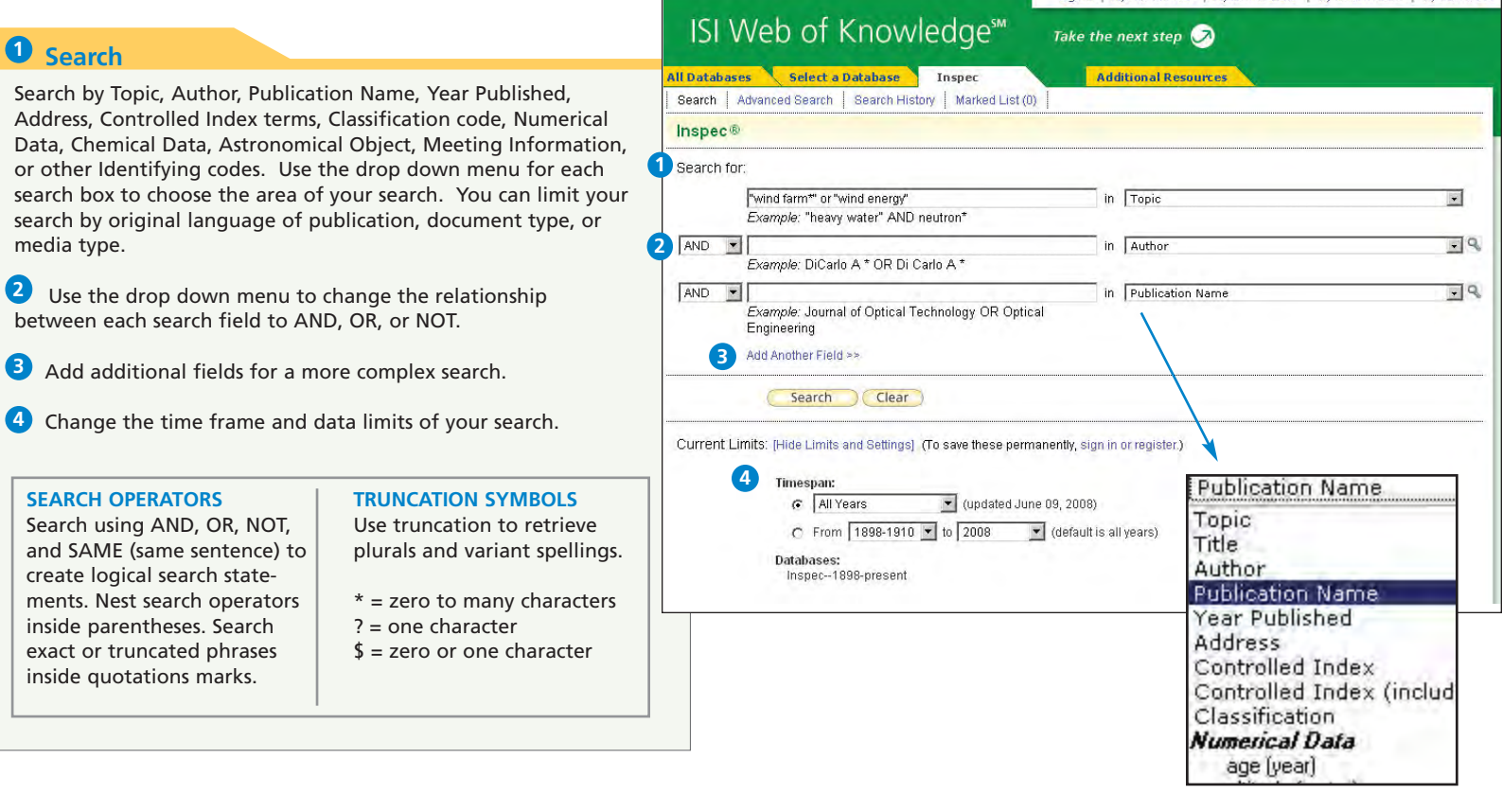

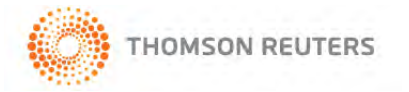

# Full Record

## **Title 1**

Titles are indexed as they appear in the source document. Foreign language titles are translated into US English and the original title is retained below the translation.

## 2 Authors

All author names are indexed and searchable.

### **B** Source Information

Journal title, volume, issue, pagination, and publication date display here. The ISSN/ISBN appears below the Author Address information.

# **Abstract 4**

The English language author abstract of the source document appears here. Foreign Language abstracts are not retained.

### **D** Document Type

The Document Type tells you whether this record corresponds to a journal article, a book, book chapter, conference paper, patent, report, or dissertation.

### **Language 6**

The original language of the source document displays here.

#### **Z** Controlled and Uncontrolled Indexing

Controlled indexing terms are preferred terms from the Inspec Thesaurus. Uncontrolled indexing terms are free language terms which are not found in the Inspec thesaurus, assigned by Inspec indexers to provide additional descriptors for the document.

## **Classification Codes 8**

Alphanumeric hierarchical codes assigned to Inspec documents.

## **Addresses 9**

The address for the reprint author as identified by the source article is indexed and searchable. In the event that a reprint author is not identified, the first listed address is indexed and searchable.

If your institution has access to Web of Science, you may see additional information in the blue sidebar.

Click the **Cited By** number to move to the articles that have cited this article in Web of Science. The bibliographic information for the three latest articles to cite this article will automatically display with the full record.

Click **View Related Records** to find articles that have cited the same earlier materials.

Click **Create Citation Alert** to be notified when the article is cited by any new Web of Science record. Citation Alerts will remain active for one year, but can be renewed at any time.

view related records ] References: 27 SICI: 0363-907X(20060625)30:8L.553:TAWE;1-K Web of Science)

Record 2 of 32

**Print** (E-mail) (Add to Marked List) (Save to EndNote Web) more options

Source: International Journal of Energy Research Volume: 30 Issue: 8 Pages: 553-66 Published: 25 June 2006

thermodynamic characteristics of wind are considered. Wind speed is affected by air temperature and pressure and has

an effect on wind turbine performance, based on wind chill effect and Bernoulli's equation. The wind chill effect leads to

temperature differences that suggest enthalpy and entropy components must be considered in a thermodynamic analysis. The wind pressure effect based on Bernoulli's equation affects the entropy of wind. These components have not previously been considered in evaluations of wind turbine efficiency for electricity generation. A new efficiency formula

for wind energy systems is described, which provides important information about the system. It is seen that average

differences between energy and exergy efficiencies are approximately 40% at low wind speeds and up to approximately

Abstract: Wind energy is assessed thermodynamically, from resource and technology perspectives. The

Classification Codes: A8610D Wind energy, A5130 Thermal properties of gases; B8210 Energy resources

future RENEWABLE & SUSTAINABLE ENFROY REVIEWS 3 593-661 APR Kanoglu M, Dincer I, Rosen MA Performance analysis of gas liquefaction cycles INTERNATIONAL JOURNAL OF ENERGY RESEARCH 1 35-43 JAN Uncontrolled Indexing: wind energy, thermodynamic analysis; wind speed; air temperature; air pressure; wind turbine; [ view all 6 citing articles ]

Cited by: 6

Web of Science).

SCIENCE &

This article has been cited 6 times (from

Dewulf J, Van Langenhove H, Muys

TECHNOLOGY 7 2221-2232 APR

assessment of renewable energy

B, et al. Exergy: Its potential and

limitations in environmental science and

Hepbasli A A key review on exergetic analysis and

resources for a sustainable

technology ENVIRONMENTAL

**Create Citation Alert** 

#### **Related Records:**

Find similar records based on shared ferences (from Web of Science).

Record from Inspec®

View the bibliography of this record (from

Inspec<sup>®</sup>

<< Back to results list

Full Text + Links

Thermodynamic analysis of wind energy

Controlled Indexing: enthalpy; entropy; wind power; wind turbines

wind chill effect; Bernoulli's equation; enthalpy; entropy; electricity generation

Author Address: Sahin, A.D.; Dept. of Meteorol., Istanbul Tech. Univ., Turkey

Author(s): Sahin, A.D.; Dincer, I.; Rosen, M.A.

**7**

**9 8**

**6**

**4 3 2**

**1**

**5** Document Type: Journal Paper

Language: English

**Treatment: Practical** 

Publisher: Wiley, UK

DOI: 10.1002/er.1163

**CODEN: UERDN** ISSN: 0363-907>

**Number of References: 27** 

Accession Number: 9103408

55% at high wind speeds

# Using the Inspec Thesaurus

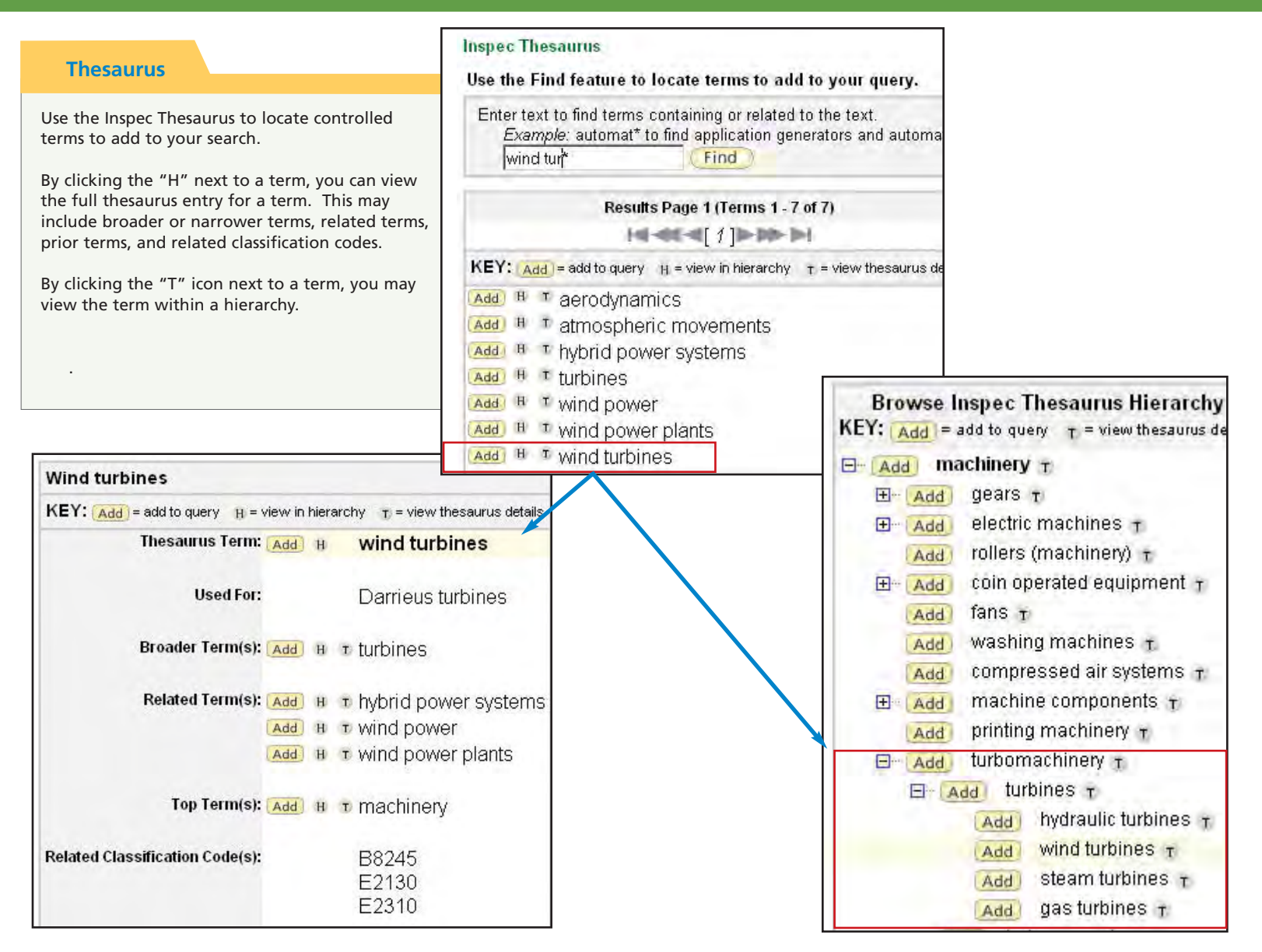

## **ISI WEB OF KNOWLEDGESM**

# Refine and Analyze

#### **D** Refine your Results

Use Refine to mine a set of up to 100,000 results to find the top 100 Classificationss, Subject Areas, Source Titles, Document Types, Authors, Controlled Index Terms, Treatment Types, and Languages.

#### 2 Sort Results

Sort up to 100,000 records by

- Latest Date (default)
- Relevance
- Publication Year
- Source Title
- First Author

### **Analyze Results 3**

Like Refine, with Analyze you can mine a set of up to 100,000 results. With Analyze you can output the results to Microsoft® Excel to create your own graphs.

#### **4** Output Records or Save to Endnote **Web**

Output records, add to your Marked List, or save to EndNote Web. Quickly print, e-mail or save to a temporary marked list (500 records maximum), or save permanently to EndNote Web (10,000 max). Click "more options" to save a range of records, adjust your saved fields, or export directly to ResearchSoft reference software (EndNote, Reference Manager, and ProCite) you have installed on your desktop.

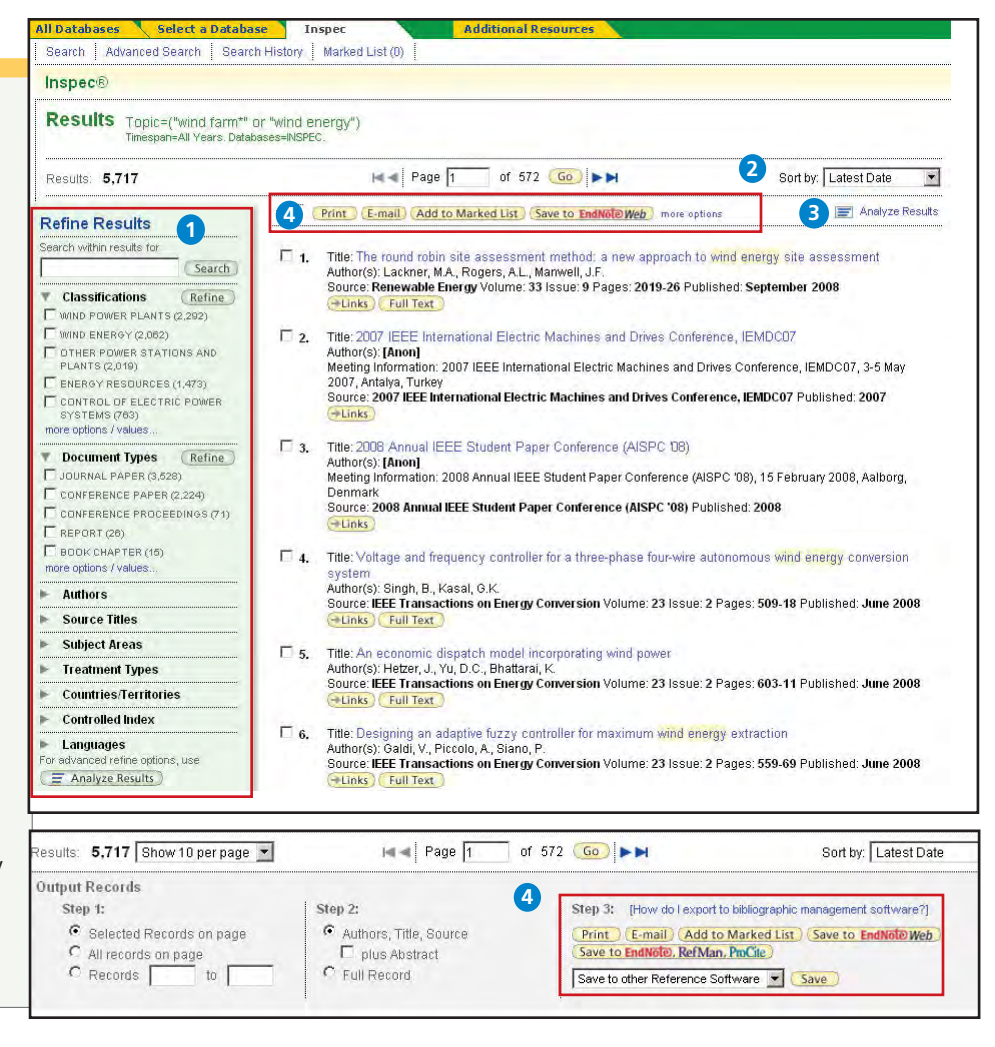

# Personalize

#### **1** Create Personal Profile

Any *Inspec* user can create a personal *ISI Web of Knowledge* profile to take advantage of powerful personalization options. You can create a private user profile from the *ISI Web of Knowledge* home page (Click "Home" in the top tool bar to find the *ISI Web of Knowledge* homepage.) The user profile allows you to create:

- \* Unlimited saved searches and search alerts
- \* An **Endnote Web** library of up to 10,000 references

#### **Save Searches and Create Search Alerts 2**

Save any search of up to 20 sets as a Search History or an Alert. Alerts will be based on the last set in your history. You can choose the frequency and form of the alert. Alerts will remain active for 24 weeks but can be renewed at anytime. If an alert expires, it will remain as a saved search strategy in your personal profile until you delete it. Searches can also be saved as RSS feeds; simply click the **XML** icon after clicking Save History.

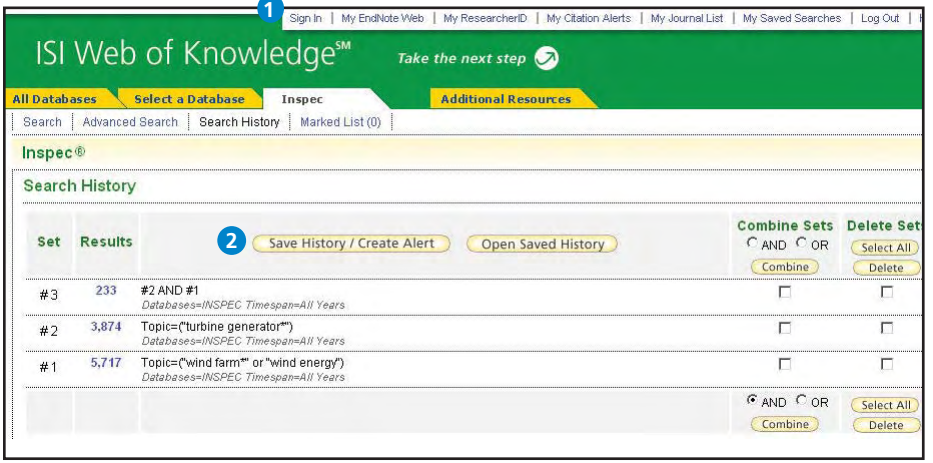

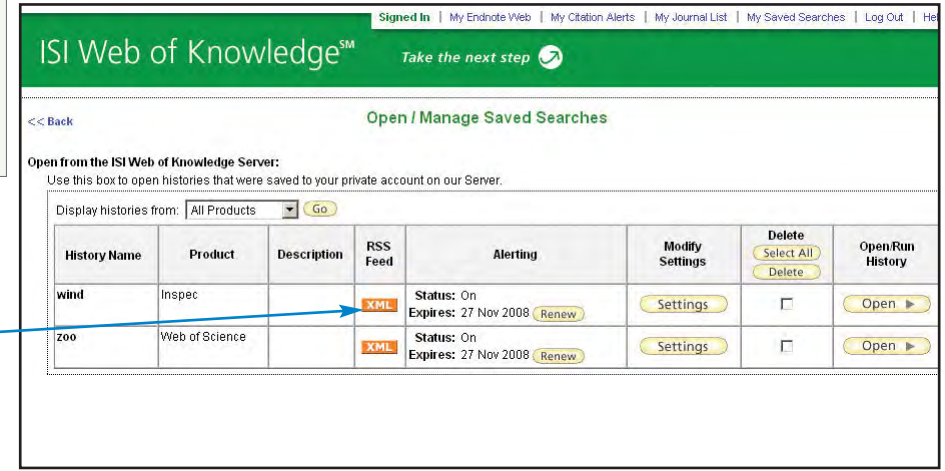

- \* Click "Renew" to set a new expiration date for any alert.
- \* Click "Settings" to turn alerts on or off.
- \* Click "Open" to run the saved search
- \* Click XML to set an RSS Feed

# Manage

#### **EndNote Web**

Save up to 10,000 records in your EndNote Web library. EndNote Web also allows you to add and format references in a document and search other online databases and library catalogs. References imported from ISI Web of Knowledge resources will remain marked with an EndNote Web icon and you can link back to the full record and view up-to-date citation information. EndNote Web also allows you to add and format citations to documents you are writing and perform searches of other online databases. Once you have created your EndNote Web library you can access your library at any time, either from your Web of Knowledge profile or by going to www.myendnoteweb.com and using your ISI Web of Knowledge user ID and password.

#### **Getting Help**

Click the **Help** button on any page to get detailed help on features as well as detailed search tips and examples.

Contact the Technical Help Desk for your region at: **scientific.thomsonreuters.com/support/techsupport**

Contact the education team at: **scientific.thomsonreuters.com/support/training/contacttraining**

To view a recorded training module, visit: **scientific.thomsonreuters.com/support/recorded-training**

Interested in more tips and tricks? For ongoing Web-based training, visit: **scientific.thomsonreuters.com/support/training/webtraining**

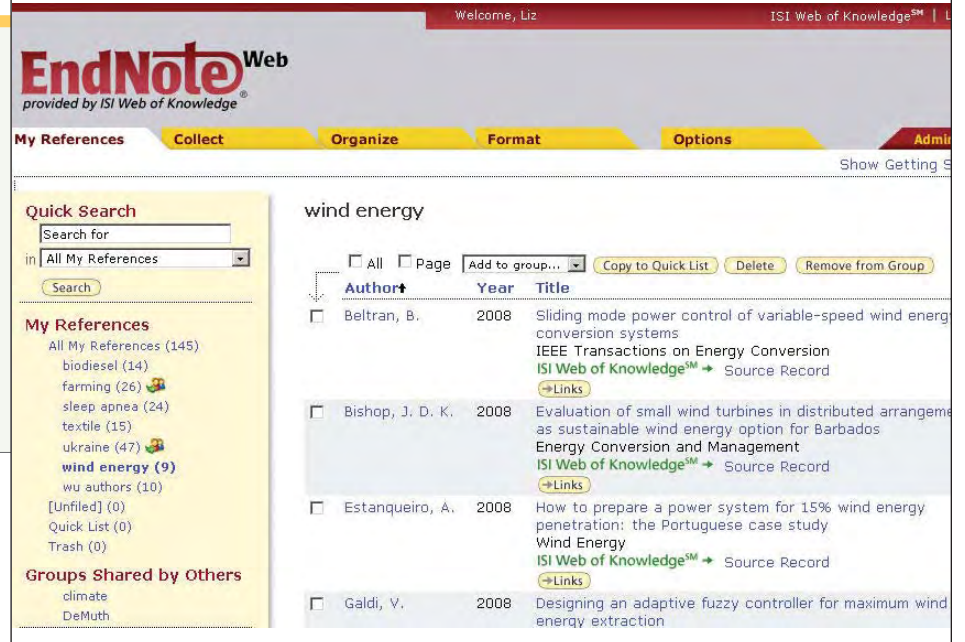